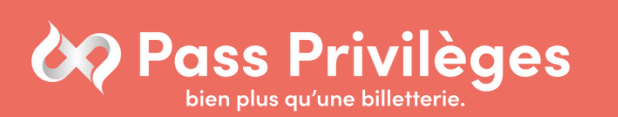

Comment vous connecter à votre espace Pass Privilèges ?

### Étape 1 :

Rendez-vous sur : www.billetterie.pass-privileges.fr ou

tapez billetterie pass privilèges sur Google et cliquez sur le premier lien

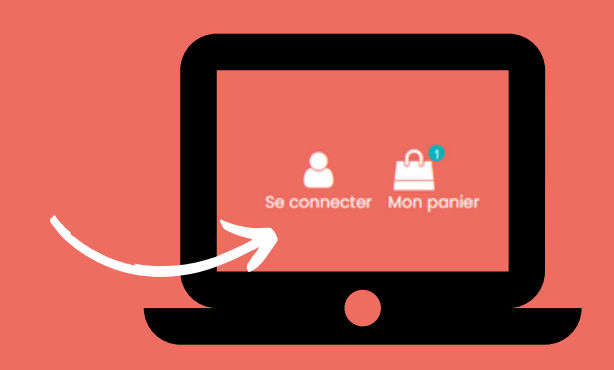

Cliquez en haut à droite sur "se connecter" Étape 2 :

Mot de passe oublié ?

#### Connexion

Pas de compte ? Créez-en un >

# Étape 3 :

En dessous du bouton connexion, cliquez sur "Pas de compte ? Créez-en un."

## Étape 4 :

Entrez comme identifiant : et comme date d'expiration :

# Étape 5 :

Finalisez votre inscription avec vos coordonnées personnelles

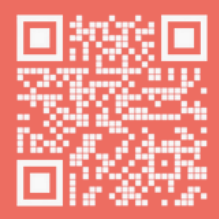

Besoin d'informations ? Agence Pass Privilèges : 02.35.43.63.37 communication@pass-privileges.fr